**1920 × 1200**

## **Importante**

Lea detenidamente el apartado PRECAUCIONES; la Guía de instalación y el Manual del usuario que encontrará en el CD-ROM para familiarizarse con las normas de seguridad y los procedimientos de uso. Conserve este manual para consultas posteriores.

Se necesita una tarjeta gráfica compatible con el estándar VESA CVT para visualizar la señal de entrada con formato panorámico.

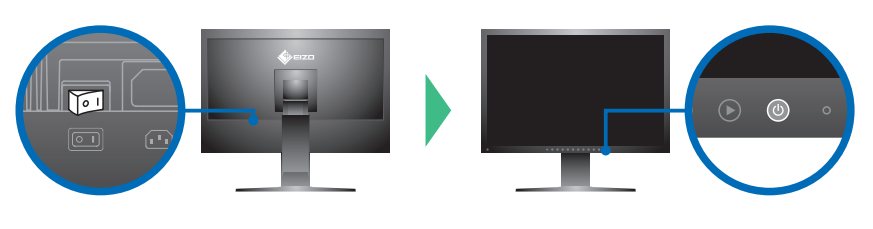

 $\bigoplus$ **DVI D-Sub** Conexión digital **FD-C39** o bien **DisplayPort DisplayPort** Conexión analógica **FD-C16** opció **USB** Conexión digital **PP200 MD-C93** \*Para la calibración es necesario el cable USB. Compruebe que ha conectado el monitor y el ordenador con el cable USB.

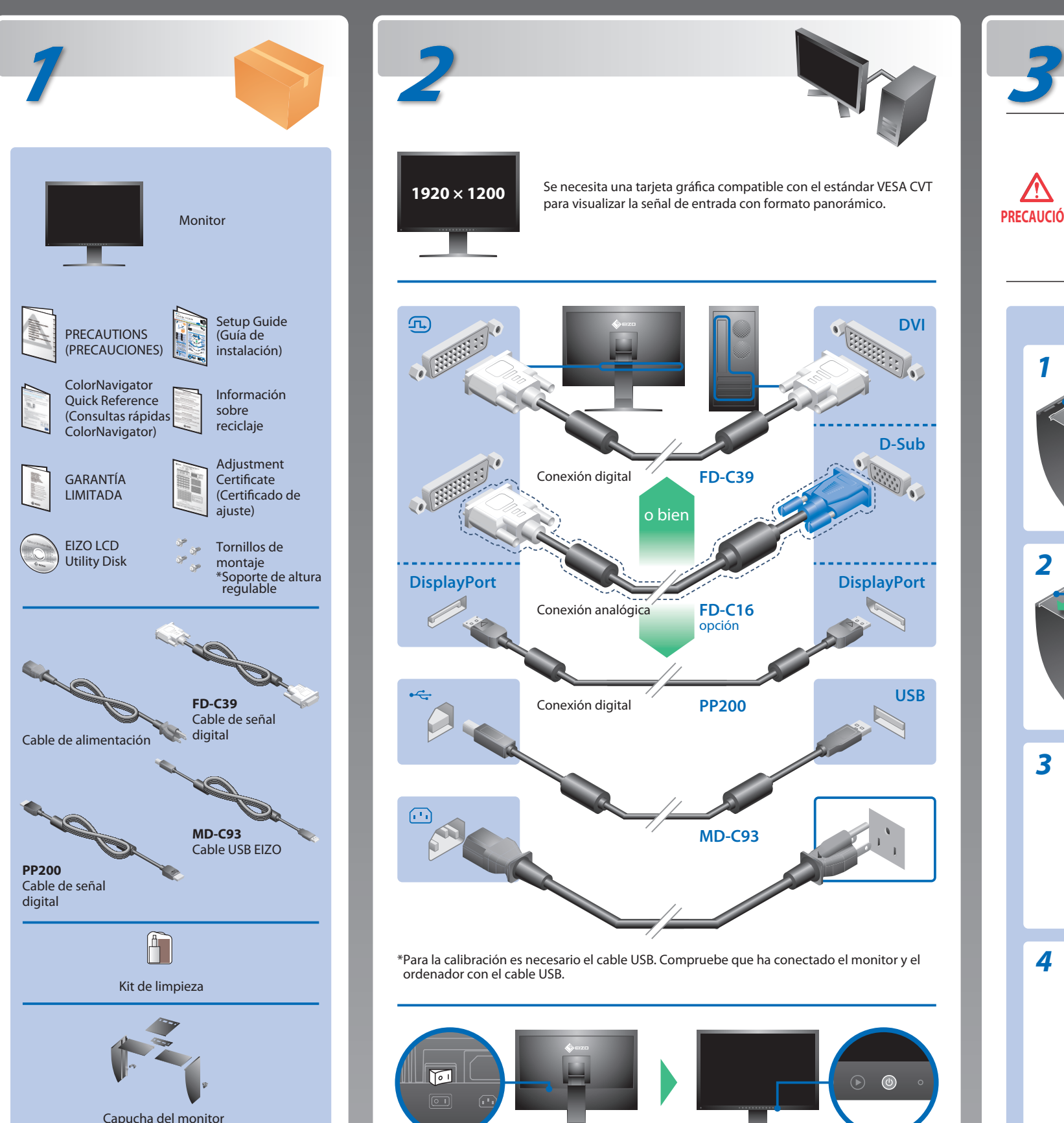

## **Guía de instalación**

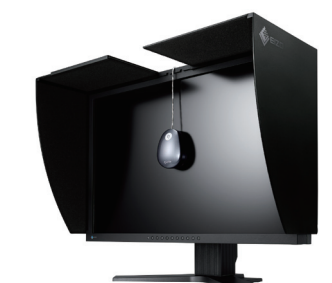

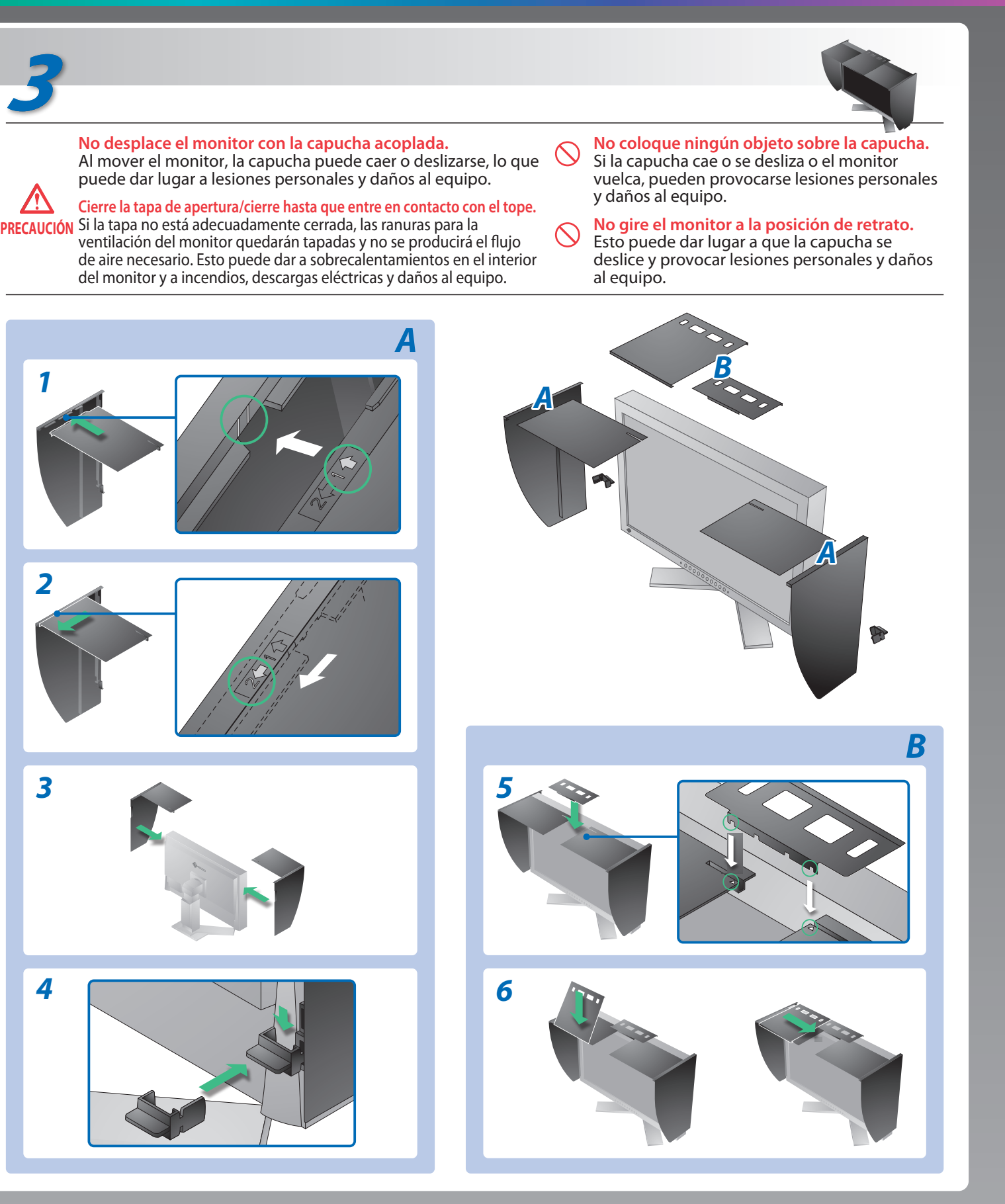

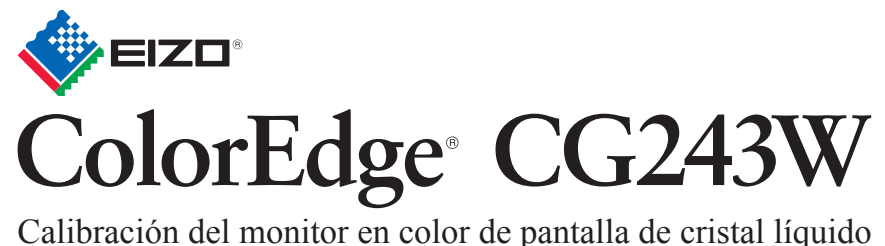

# **Problemas con la visualización de imágenes**

### **Posible causa y solución**

Si tras seguir las soluciones propuestas no se muestra ninguna imagen en el monitor, póngase en contacto con su distribuidor local.

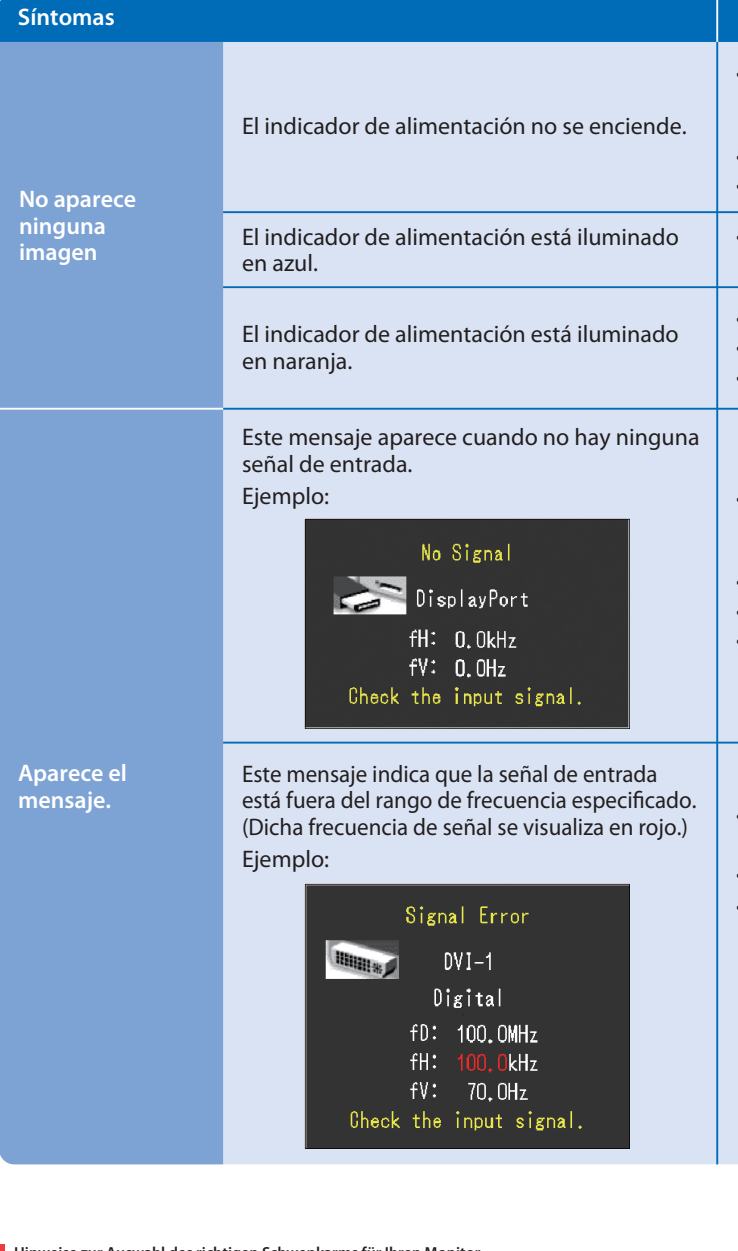

Hinweise zur Auswahl des richtigen Schwenkarms für Ihren Monitor<br>Dieser Monitor ist für Bildschirmarbeitsplätze vorgesehen. Wenn nicht der zum Standardzubehör<br>gehörigeSchwenkarm verwendet wird, muss statt dessen ein geeign

- Der Standfüß muß den nachfolgenden Anforderungen entsprechen:<br>
Standfüß muß eine ausreichende mechanische Stabilität zur Aufnahme des Gewichtes vom<br>
Bildschirmgerät und des spezifizierten Zubehörs besitzen. Das Gewicht de
- 
- 
- 
- e) Der Standfuß muß die Möglichkeit zur Drehung des Bildschirmgerätes besitzen (max. ±180°). Der
- 
- maximale Kraftaufwand dafür muß weniger als 100 N betragen.<br>f) Der Standfuß muß in der Stellung verharen, in die er manuell bewegt wurde.<br>g) Der Standfuß muß in standfusses muß weniger als 20 Glanzeinheiten betragen (seide
- Compruebe que el cable de alimentación esté conectado correctamente. Si el problema persiste, apague el monitor y, a continuación, vuelva a encenderlo pasados algunos minutos.
- Encienda el interruptor de alimentación principal.
- $·$  Pulse $\circledcirc$ .
- Configure los valores de ajuste de [Brillo], [Contraste] y [Ganancia] a un nivel superior.
- Cambie la señal de entrada con .
- Utilice el ratón o el teclado.
- Compruebe que el ordenador esté encendido.
- Es posible que aparezca el mensaje que se muestra en la parte de la izquierda, ya que algunos ordenadores no emiten esta señal al encenderse.
- Compruebe que el ordenador esté encendido.
- Compruebe que el cable de señal esté bien conectado.
- Cambie la señal de entrada mediante el botón  $\circledast$ .
- Compruebe que el ajuste de la señal del PC coincida con el ajuste de resolución y de frecuencia vertical del monitor.
- Reinicie el ordenador.
- Utilice el software de la tarjeta gráfica para seleccionar el modo de visualización adecuado. Consulte el manual de la tarjeta gráfica para obtener más información.
- fD : Frecuencia de puntos (Se muestra únicamente con las entradas de señal digital)
- fH : Frecuencia horizontal
- fV : Frecuencia vertical

Hinweis zur Ergonomie :<br>Dieser Monitor erfüllt die Anforderungen an die Ergonomie nach EK1-ITB2000 mit dem Videosignal,<br>1920 × 1200 Digital Eingang und mindestens 60,0 Hz Bildwiederholfrequenz, non interlaced.<br>Weiterhin wi Zeichenkontrast.)

Übermäßiger Schalldruck von Ohrhörern bzw. Kopfhörern kann einen Hörverlust bewirken.<br>Eine Einstellung des Equalizers auf Maximalwerte erhöht die Ausgangsspannung am Ohrhörer-<br>bzw. Kopfhörerausgang und damit auch den Schal

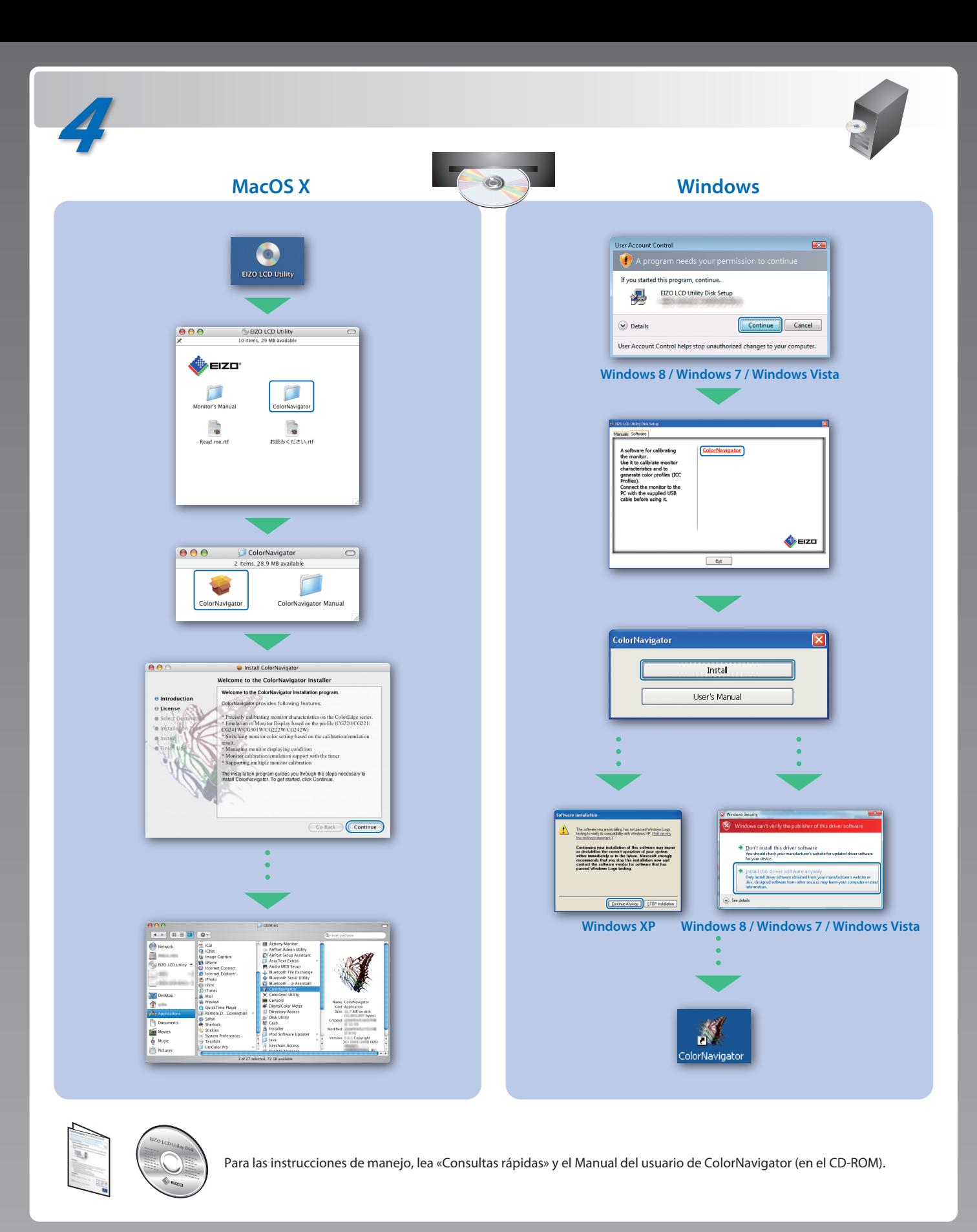

- 
- "Maschinenlärminformations-Verordnung 3. GPSGV:<br>Der höchste Schalldruckpegel beträgt 70 dB(A) oder weniger gemäss EN ISO 7779"
- [Begrenzung des maximalen Schalldruckpegels am Ohr] Bildschirmgeräte: Größte Ausgangsspannung 150 mV